# **Programming LED circuit with Arduino IDE**

#### **Year level band: Year 7-8**

#### **Description:**

In this lesson students will be using components of the LilyPad development kit to create a circuit of LED's that are controlled using a basic Arduino program, written in the Arduino IDE. Starting with a simple sequence of turning a LED on and off, the students can be challenged to choose a piece of music with a steady beat and program the lights to turn on and off in time to the music.

During the testing phase, the LilyPad components will be connected using alligator clips before progressing to hand stitching them together using conductive thread for a final product.

Type: General purpose language

#### **Resources:**

- Lilypad ProtoSnap kit with rechargeable battery
- LilyPad LED's
- Conductive thread
- Alligator clips
- Arduino IDE installed onto computers
- Mini USB cable
- Chalk or pen for marking fabric
- Felt/Material
- Scissors
- Paper
- Needle
- Pencils for design sketches
- Embroidery hoop (suggested)
- Mac or PC with latest Arduino IDE installed:

For Windows:<http://arduino.cc/en/Guide/Windows> For Mac: <http://arduino.cc/en/Guide/MacOSX>

#### **Prior Student Learning:**

An understanding of basic circuitry is essential for this activity as it is important that the threads do not cross over or touch as you may short circuit the board.

Simple hand stitching skills would be beneficial but not essential as the components can be connected with alligator clips.

#### **Digital Technologies Summary**

Students will be applying their knowledge of circuity to design, plan and execute a project making LED lights flash in time with a chosen beat using general-purpose programming language and incorporate subprograms into their solutions.

By the end of Year 8 students will have had opportunities to create a range of digital solutions, such as interactive web applications or programmable multimedia assets or simulations of relationships between objects in the real world.

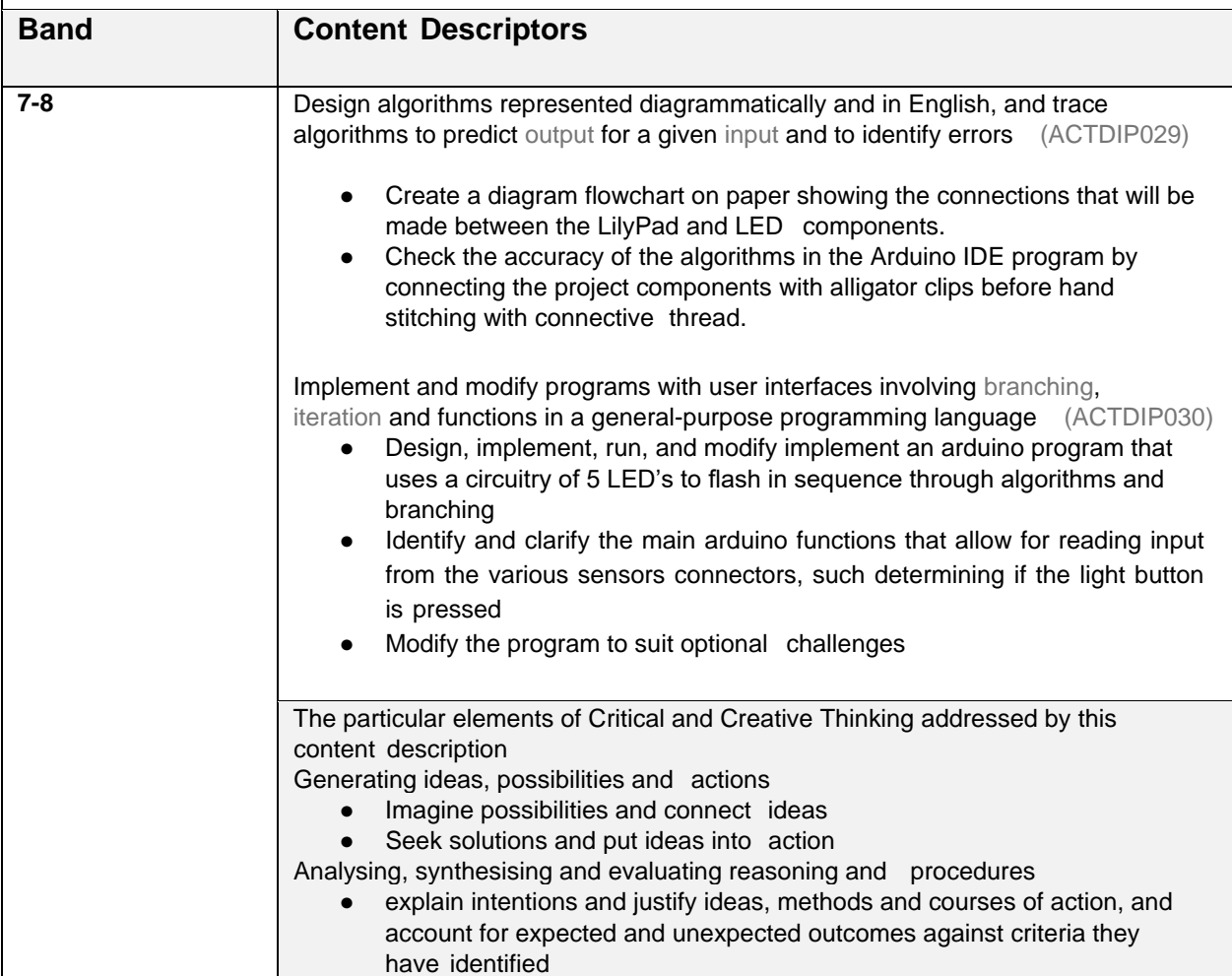

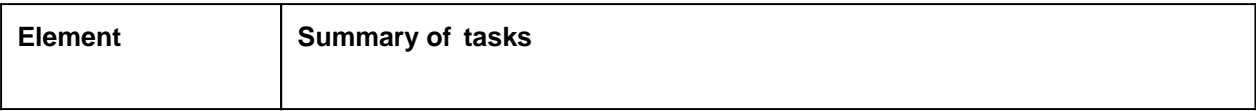

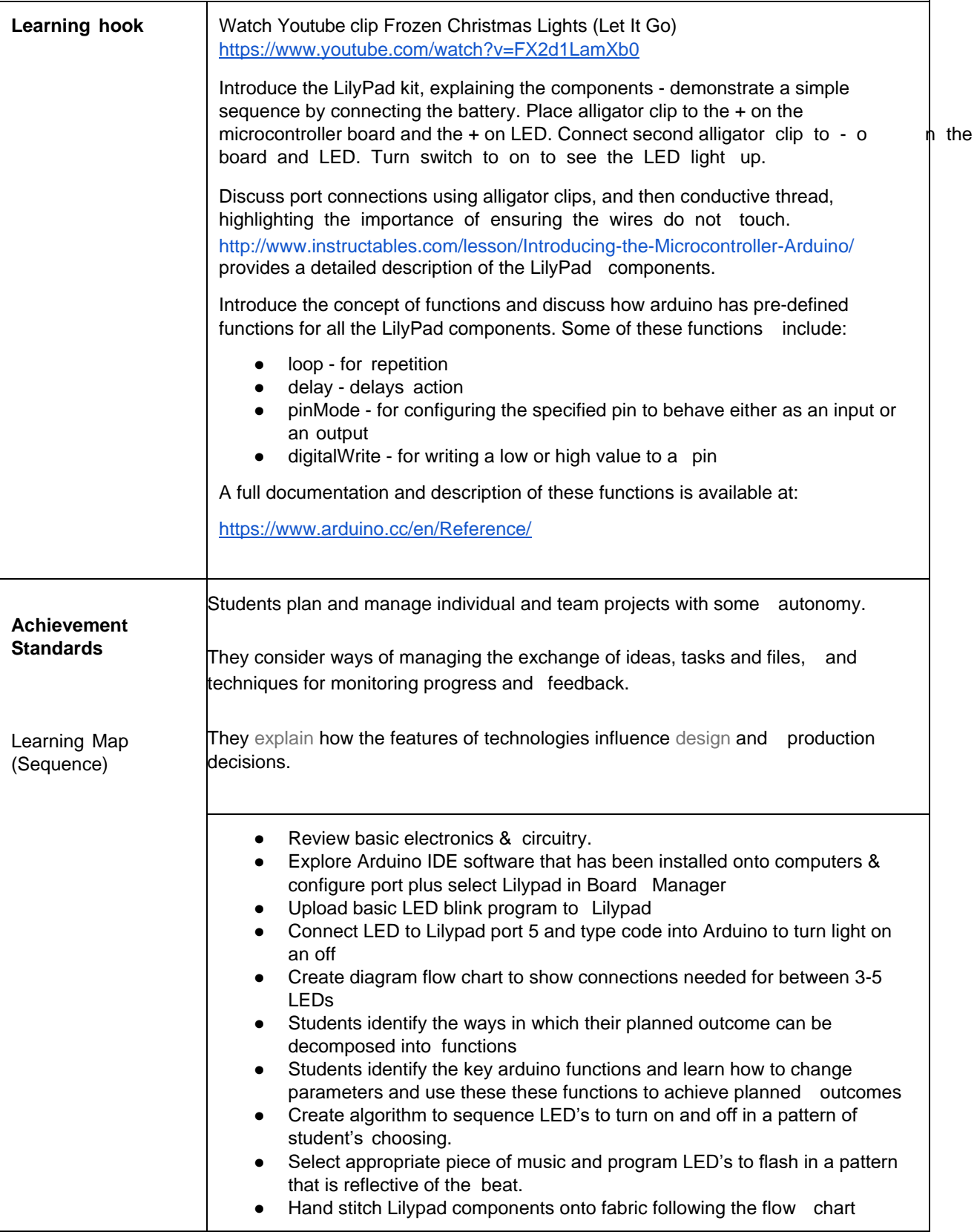

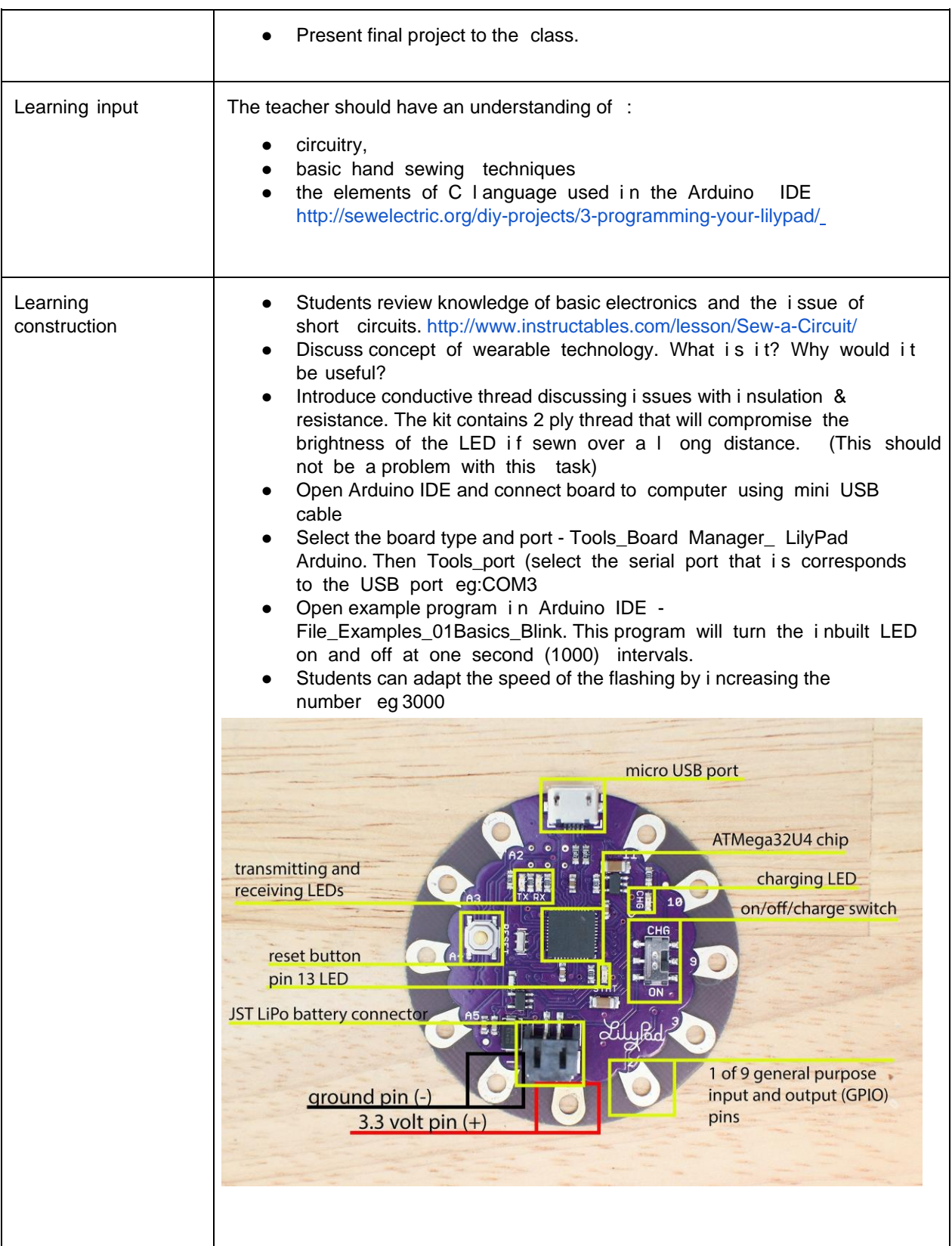

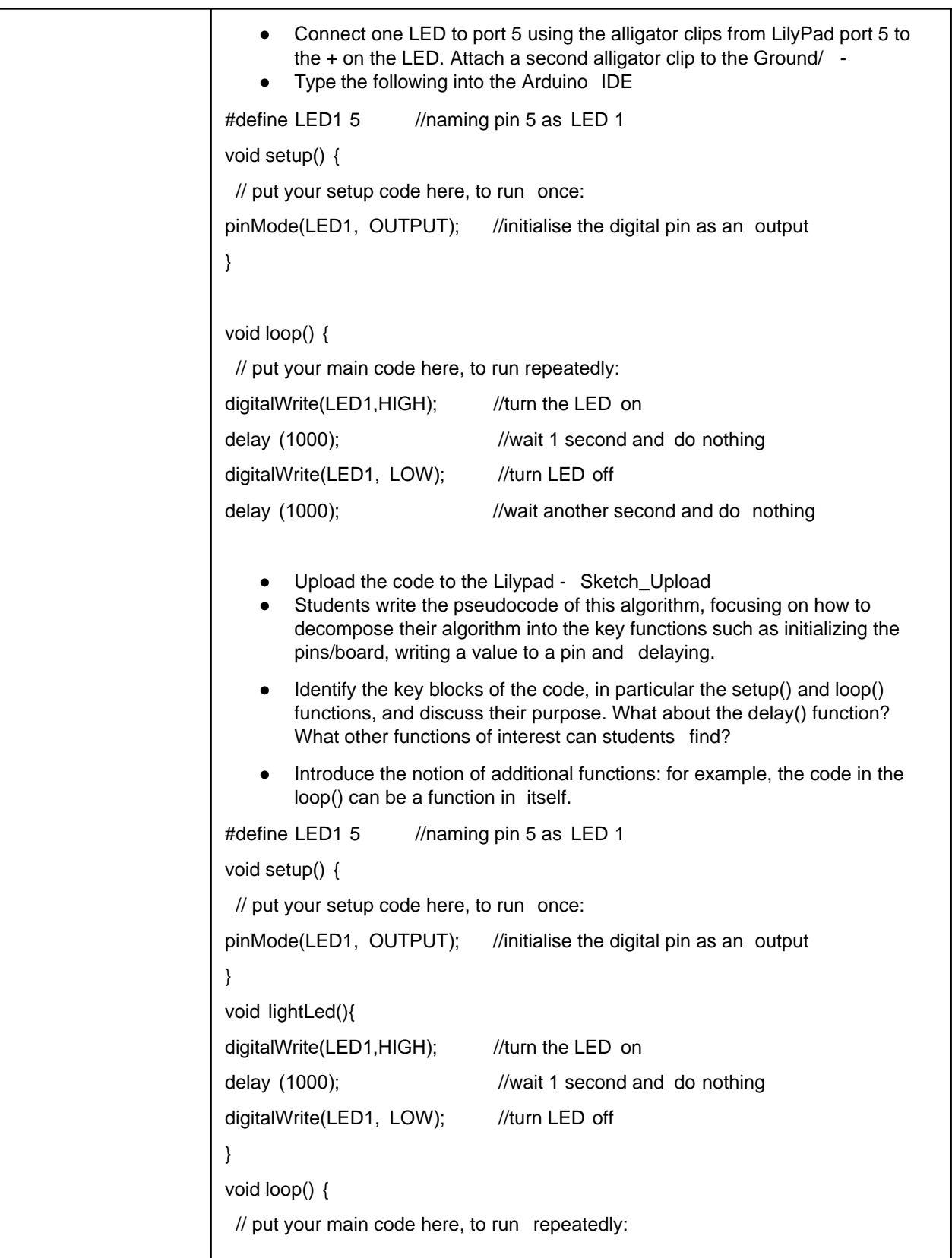

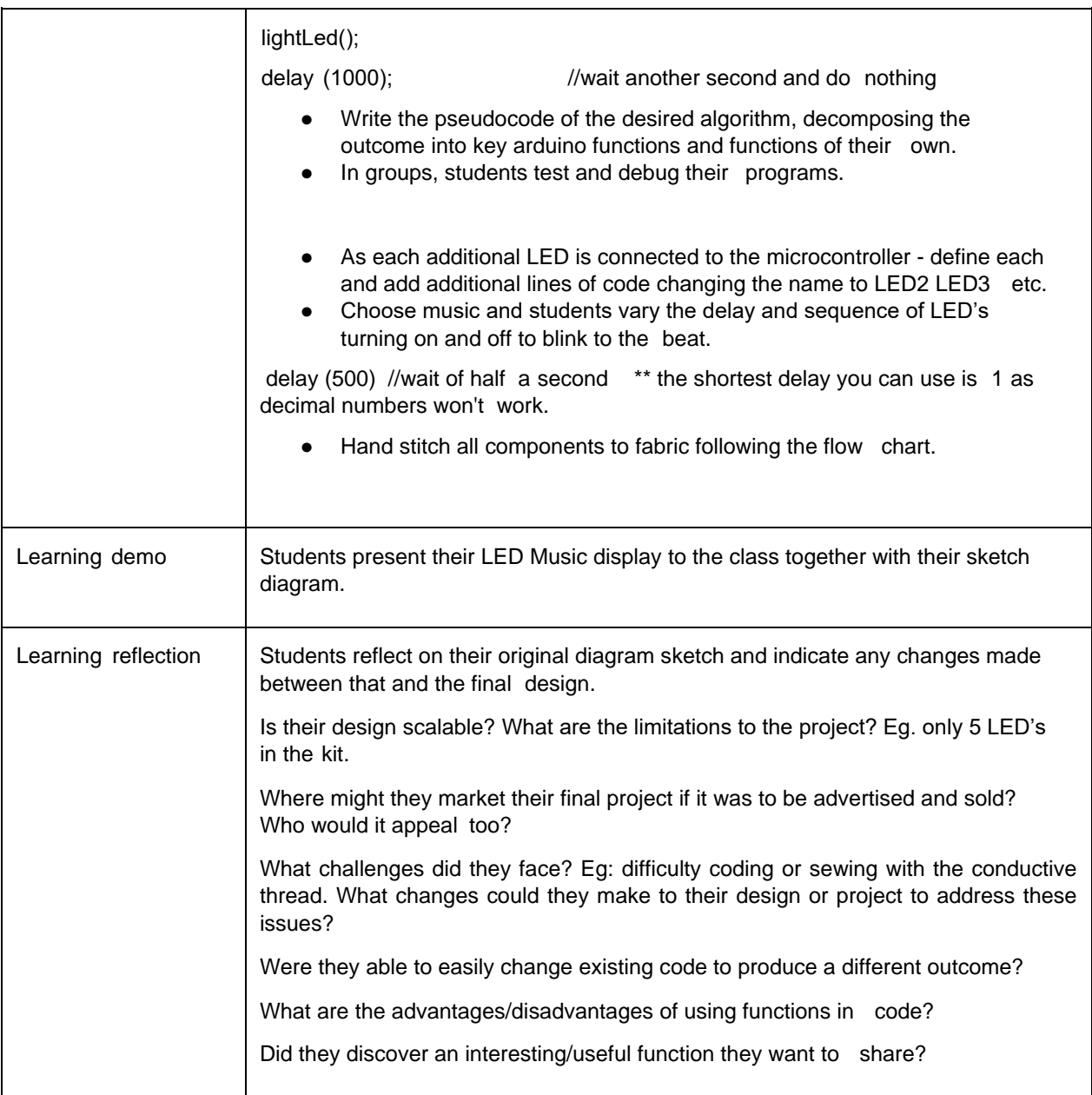

#### **Assessment:**

#### **Formative Assessment**

- Observation of students creating initial circuit
- Review diagram sketch with students prior to connecting the components with alligator clips
- Successful upload & execution of external LED program
- Documentation of evidence of iteration of project, particularly changes made between the initial diagram sketch and the final product.

● Successful display of multiple blinking LED lights in alignment to the chosen music.

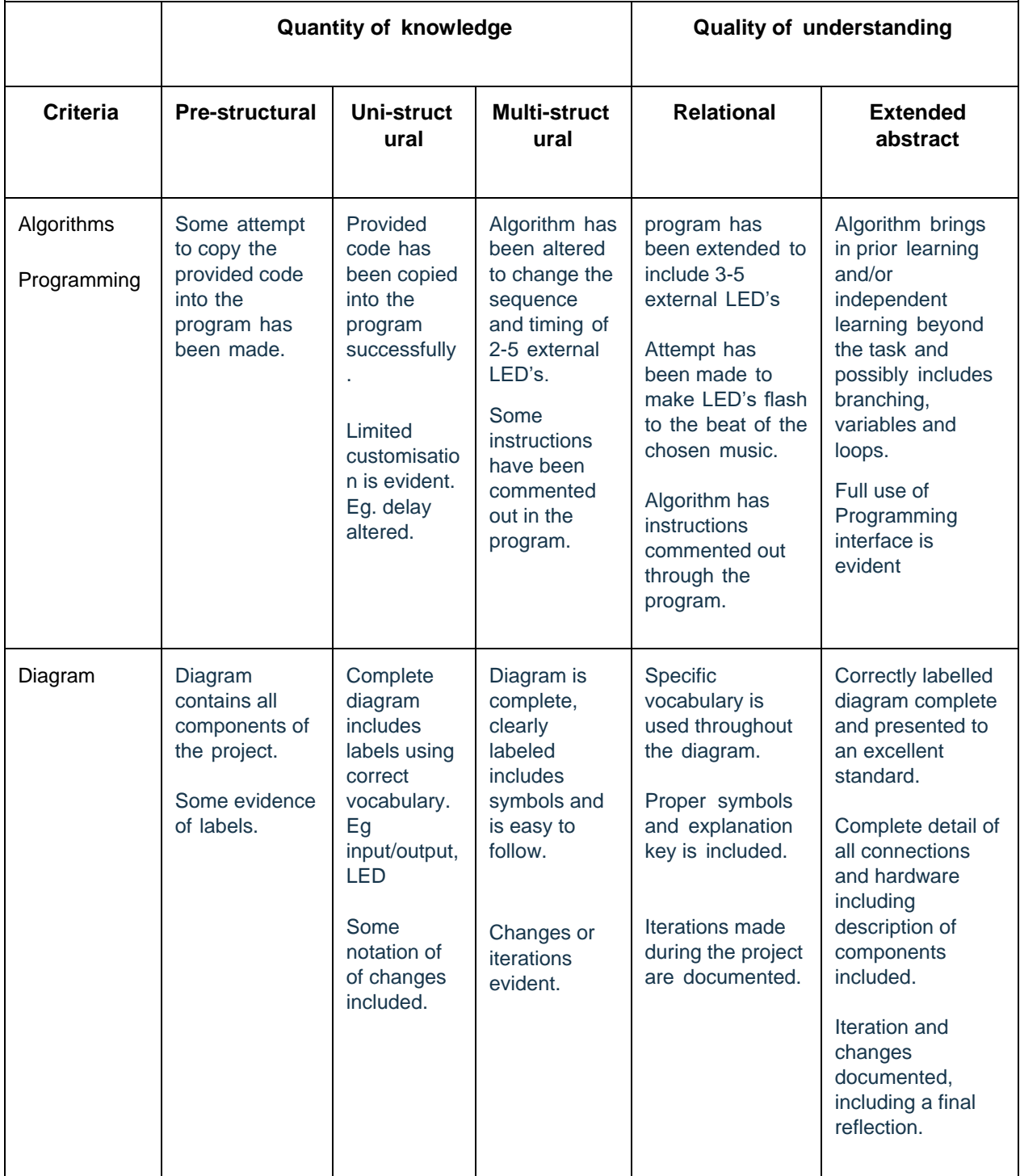

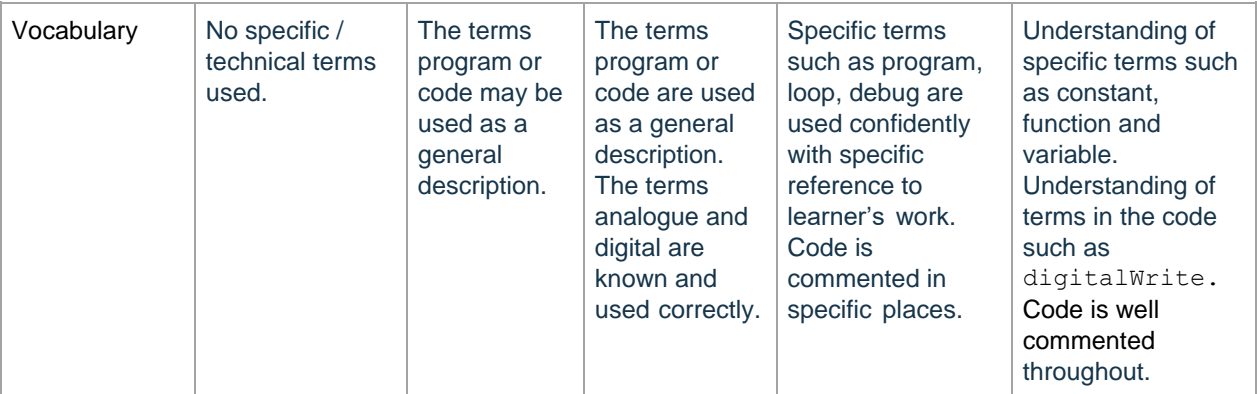

# **Teacher/Student Instructions:**

This is an introductory task using Arduino IDE and the LilyPad Microcontroller, together with the LilyPad LED's.

Whilst the LilyPads are classed as wearable technology, this project can be completed by using alligator clips if time or hand sewing skills are limited.

## **CSER Professional Learning:**

This lesson plan corresponds to professional learning in the following CSER Digital Technologies MOOCs:

- CSER 7 & 8 Digital Technologies: Next Steps
- Unit 2.2 General Purpose Programming Languages
- Unit 2.3 Functions

See: <http://csermoocs.adelaide.edu.au/moocs>

### **Further Resources:**

https:/[/www.instructables.com/howto/lilypad/-](http://www.instructables.com/howto/lilypad/) Website with additional ideas and instructions.

https:/[/www.instructables.com/class/Wearable-](http://www.instructables.com/class/Wearable)Electronics-Class/ - Free online course teaching techniques to build wearable elecontronics and program interactions using Ardunio software. There are variances in the Lilypad kit supplied by CSER and those referred to in the lessons.

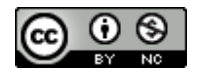

Author: Toni Falusi

This work is licensed under a Creative Commons Attribution-NonCommercial 4.0 International License. Computer Science Education Research (CSER) Group, The University of Adelaide.